### <span id="page-0-0"></span>Online data processing and monitoring of the BM@N experiment

Ilnur Gabdrakhmanov in collaboration with Sergei Merts, Andrey Driuk, Konstantin Mashitsin

Joint Institute for Nuclear Research, Laboratory of High Energy Physics

LXXII International conference "Nucleus-2022: Fundamental problems and applications" Moscow July 15, 2022

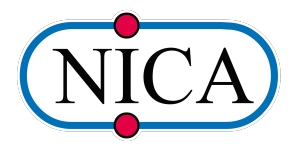

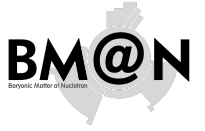

Online data processing and monitoring of the [BM@N experiment](#page-22-0)

Ilnur Gabdrakhmanov in collaboration with Sergei Merts, Andrey Driuk, Konstantin Mashitsin

[Codebase](#page-3-0) [Preliminary](#page-4-0)

[Monitoring](#page-4-0) workflow

[Decoding](#page-5-0)

Hardcoded [histograms](#page-6-0)

[External tools](#page-8-0)

Representation [examples \(Basic\)](#page-10-0)

[General QA](#page-11-0) [Custom histograms](#page-16-0) [Examples](#page-20-0)

### <span id="page-1-0"></span>Nuclotron based Ion Collider fAcility complex

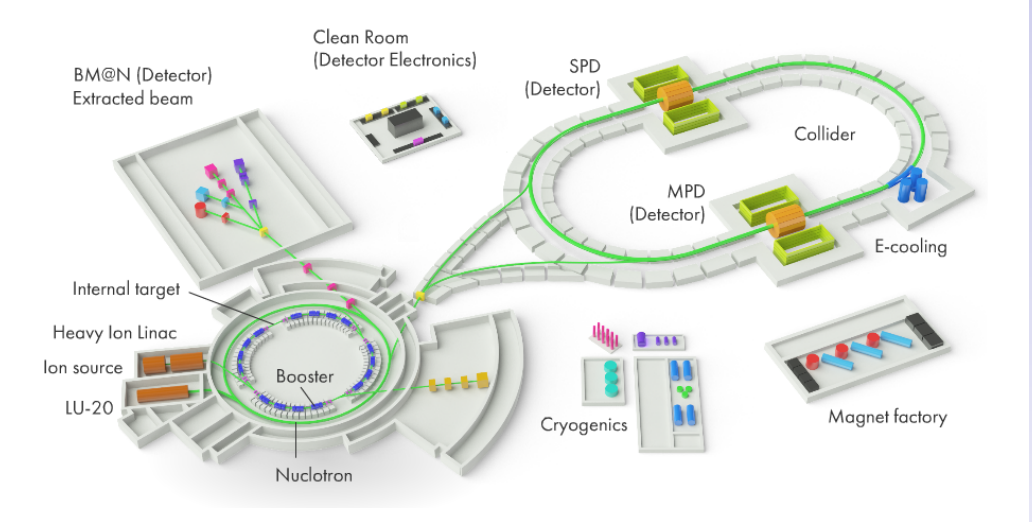

#### Online data processing and monitoring of the [BM@N experiment](#page-0-0)

Ilnur Gabdrakhmanov in collaboration with Sergei Merts, Andrey Driuk, Konstantin Mashitsin

[Introduction](#page-1-0) [Codebase](#page-3-0) [Preliminary](#page-4-0)

[Monitoring](#page-4-0) workflow [Decoding](#page-5-0)

Hardcoded [histograms](#page-6-0)

[External tools](#page-8-0)

Representation [examples \(Basic\)](#page-10-0)

[General QA](#page-11-0) [Custom histograms](#page-16-0) [Examples](#page-20-0)

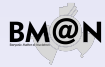

### Baryonic Matter at Nuclotron

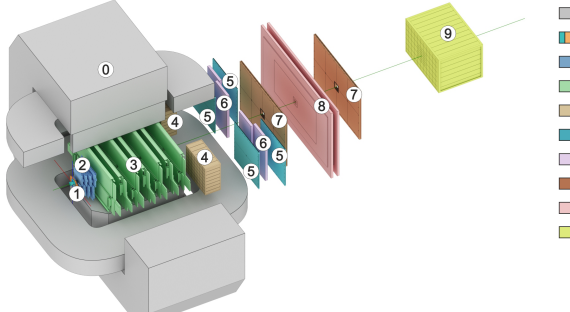

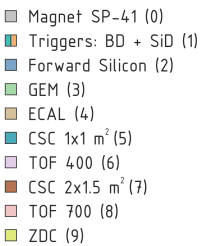

Online data processing and monitoring of the [BM@N experiment](#page-0-0)

Ilnur Gabdrakhmanov in collaboration with Sergei Merts, Andrey Driuk, Konstantin Mashitsin

[Introduction](#page-1-0)

[Codebase](#page-3-0) [Preliminary](#page-4-0)

[Monitoring](#page-4-0) workflow

[Decoding](#page-5-0)

Hardcoded [histograms](#page-6-0)

[External tools](#page-8-0)

Representation [examples \(Basic\)](#page-10-0)

[General QA](#page-11-0) [Custom histograms](#page-16-0) [Examples](#page-20-0)

#### [Conclusion](#page-21-0)

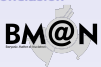

### Subsystems

- $\blacktriangleright$  Trigger system:
	- $\blacktriangleright$  Beam counters
	- $\blacktriangleright$  Barrel detector

### $\blacktriangleright$  Tracking system:

- $\blacktriangleright$  Forward Silicon
- ▶ GEM (Gas Electron Multipliers)
- $\triangleright$  CSC (Cathode Strip Chambers)
- $\blacktriangleright$  Identification(time-of-flight) system:
	- $\blacktriangleright$  ToF-400
	- $\blacktriangleright$  ToF-700
- $\blacktriangleright$  Calorimeters:
	- ▶ ZDC (Zero Degree Calorimeter)
	- ECAL (Electromagnetic Calorimeter)

### <span id="page-3-0"></span>BM@N Framework BMNROOT

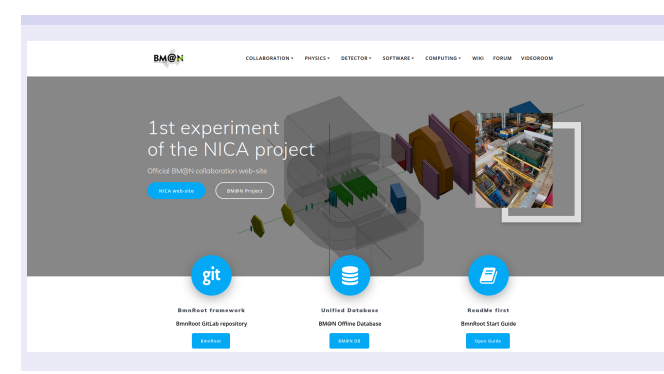

#### Benefits:

- $\blacktriangleright$  Inherits basic properties from FairRoot (https://fairroot.gsi.de/), C++ classes
- $\blacktriangleright$  Detector composition and geometry; particle propagation by GEANT3/4
- $\blacktriangleright$  Advanced detector response functions, realistic tracking and PID included
- $\blacktriangleright$  Event display for Monte-Carlo and experimental data
- $\triangleright$  QA system

#### BmnROOT repository

https://git.jinr.ru/nica/bmnroot

BM@N experiment home web-page: https://bmn.jinr.ru

#### $\blacktriangleright$  News

- $\triangleright$  Software repositories
- $\blacktriangleright$  Software tests
- **Forums**
- $\blacktriangleright$  Database for physics run
- $F$ Ftc.

#### Online data processing and monitoring of the [BM@N experiment](#page-0-0)

Ilnur Gabdrakhmanov in collaboration with Sergei Merts, Andrey Driuk, Konstantin Mashitsin

#### [Introduction](#page-1-0)

#### [Codebase](#page-3-0)

[Preliminary](#page-4-0)

[Monitoring](#page-4-0) workflow

[Decoding](#page-5-0)

Hardcoded [histograms](#page-6-0)

[External tools](#page-8-0)

Representation [examples \(Basic\)](#page-10-0)

[General QA](#page-11-0) [Custom histograms](#page-16-0) [Examples](#page-20-0)

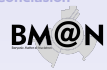

<span id="page-4-0"></span>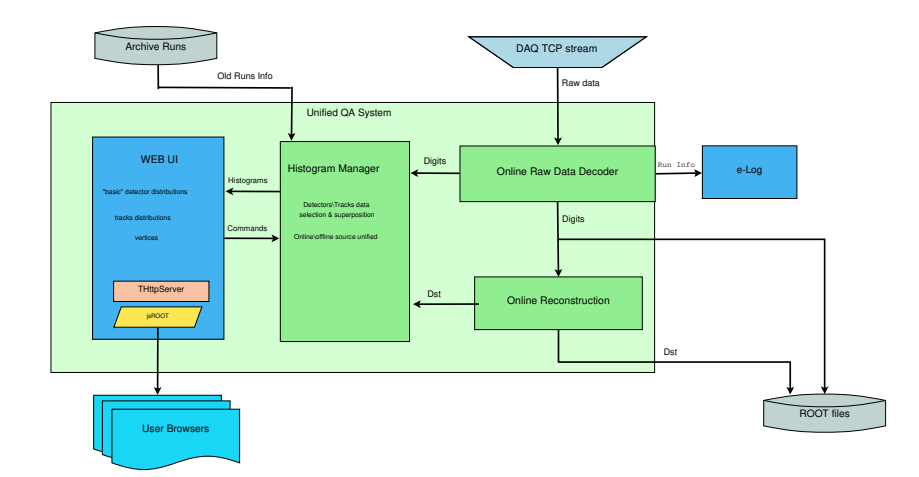

Online data processing and monitoring of the [BM@N experiment](#page-0-0)

Ilnur Gabdrakhmanov in collaboration with Sergei Merts, Andrey Driuk, Konstantin Mashitsin

[Codebase](#page-3-0) [Preliminary](#page-4-0)

[Monitoring](#page-4-0) workflow

[Decoding](#page-5-0)

Hardcoded [histograms](#page-6-0)

[External tools](#page-8-0)

Representation [examples \(Basic\)](#page-10-0)

[General QA](#page-11-0) [Custom histograms](#page-16-0) [Examples](#page-20-0)

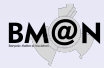

### <span id="page-5-0"></span>Decoding scheme

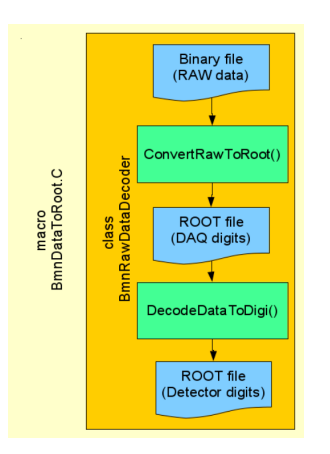

### First step (Data Converter):

- Read a binary data file with RAW-data.
- $\blacktriangleright$  Parse the data blocks: run/spill/event/module.
- ▶ Create «DAQ-digits» (ADC, TDC, TQDC, HRB, SYNC, etc.) accordingly DAQ-data-format and write them into a tree.

### Second step (Data Decoder):

- $\triangleright$  Read detector mappings (channel-to-strip) from the Unified Database
- $\triangleright$  Calculate pedestals and common modes of channels
- $\blacktriangleright$  Clear noisy channels
- ▶ Decode DAQ-digits into detector-digits (BmnGemDigit, BmnTofDigit, etc.)
- $\triangleright$  Write the tree with detector-digits to a ROOT-file

Online data processing and monitoring of the [BM@N experiment](#page-0-0)

Ilnur Gabdrakhmanov in collaboration with Sergei Merts, Andrey Driuk, Konstantin Mashitsin

[Codebase](#page-3-0) [Preliminary](#page-4-0)

[Monitoring](#page-4-0) workflow

#### [Decoding](#page-5-0)

Hardcoded [histograms](#page-6-0)

[External tools](#page-8-0)

Representation [examples \(Basic\)](#page-10-0)

[General QA](#page-11-0) [Custom histograms](#page-16-0) [Examples](#page-20-0)

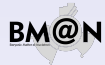

### <span id="page-6-0"></span>Basic QA frontend with hardcoded histograms

Implementation details:

- $\circ$  The data processed and transferred from the previous stage is used to fill ROOT histograms. Which in turn are sent to the end users via http.
- $\circ$  CERN isROOT library is used to transform the ROOT object to the html histograms.
- $\Diamond$  Base class for histogram sets BmnHist is used in:
	- $\triangleright$  BmnHistTrigger
	- $\triangleright$  BmnHistGem
	- $\triangleright$  BmnHistToF

... ...

Thus addition of the new detector histogram set is rather simple.

### Reference run:

- $\sqrt{\ }$  Ref run imposition implemented
- $\sqrt{\phantom{a}}$  Autoselection of similar runs is implemented

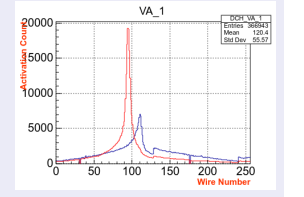

Online data processing and monitoring of the [BM@N experiment](#page-0-0)

Ilnur Gabdrakhmanov in collaboration with Sergei Merts, Andrey Driuk, Konstantin Mashitsin

[Codebase](#page-3-0) [Preliminary](#page-4-0)

[Monitoring](#page-4-0) workflow

[Decoding](#page-5-0)

Hardcoded [histograms](#page-6-0)

[External tools](#page-8-0)

Representation [examples \(Basic\)](#page-10-0)

[General QA](#page-11-0) [Custom histograms](#page-16-0) [Examples](#page-20-0)

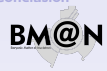

### Fine grain selection (station/plane/strip):

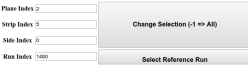

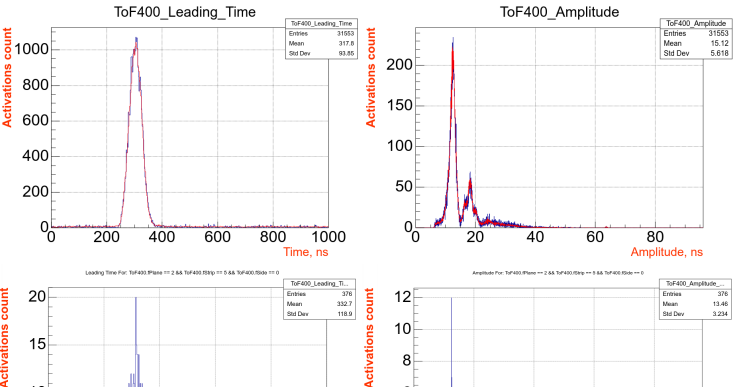

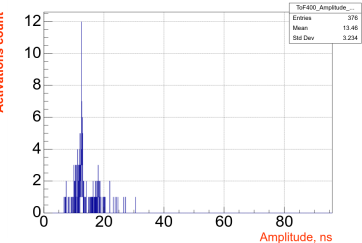

#### Online data processing and monitoring of the [BM@N experiment](#page-0-0)

Ilnur Gabdrakhmanov in collaboration with Sergei Merts, Andrey Driuk, Konstantin Mashitsin

[Codebase](#page-3-0) [Preliminary](#page-4-0)

[Monitoring](#page-4-0) workflow

[Decoding](#page-5-0)

#### Hardcoded [histograms](#page-6-0)

[External tools](#page-8-0)

Representation [examples \(Basic\)](#page-10-0)

[General QA](#page-11-0) [Custom histograms](#page-16-0) [Examples](#page-20-0)

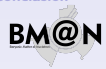

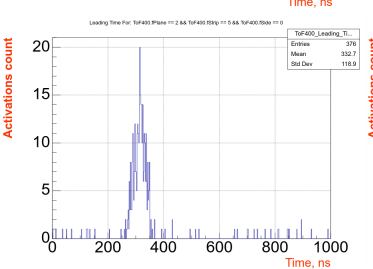

### <span id="page-8-0"></span>jsROOT

CERN jsROOT library:

ROOT object Ш HTML visual object

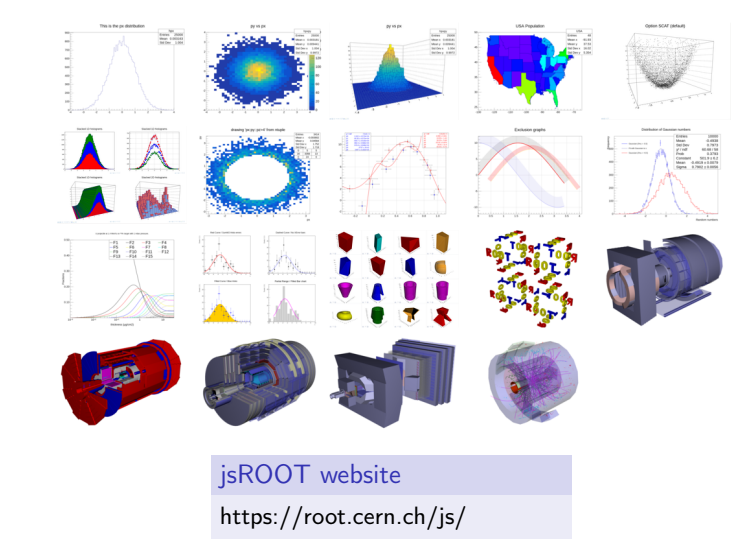

#### Online data processing and monitoring of the [BM@N experiment](#page-0-0)

Ilnur Gabdrakhmanov in collaboration with Sergei Merts, Andrey Driuk, Konstantin Mashitsin

[Codebase](#page-3-0)

[Preliminary](#page-4-0)

[Monitoring](#page-4-0) workflow

[Decoding](#page-5-0)

Hardcoded [histograms](#page-6-0)

### [External tools](#page-8-0)

Representation [examples \(Basic\)](#page-10-0)

[General QA](#page-11-0) [Custom histograms](#page-16-0) [Examples](#page-20-0)

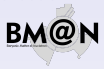

## **ØMQ**

Lightweight high-speed library for network messaging

- Variety of transports: TCP, interprocess, inroc
- Automatic queue and buffer managing
- **Many usable messaging patterns**

ZeroMQ website

https://zeromq.org

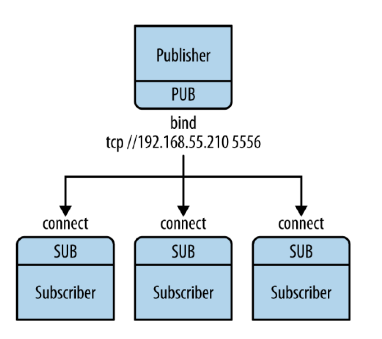

Online data processing and monitoring of the [BM@N experiment](#page-0-0)

Ilnur Gabdrakhmanov in collaboration with Sergei Merts, Andrey Driuk, Konstantin Mashitsin

[Codebase](#page-3-0) [Preliminary](#page-4-0)

[Monitoring](#page-4-0) workflow [Decoding](#page-5-0)

Hardcoded [histograms](#page-6-0)

### [External tools](#page-8-0)

Representation [examples \(Basic\)](#page-10-0)

[General QA](#page-11-0) [Custom histograms](#page-16-0) [Examples](#page-20-0)

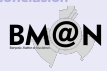

### <span id="page-10-0"></span>Trigger distributions during the 2018 technical run:

Reset

Salert Reference Run ... Run 3046, heart Ar, energy 3.2. Jamet C. Voltane 77 597222.

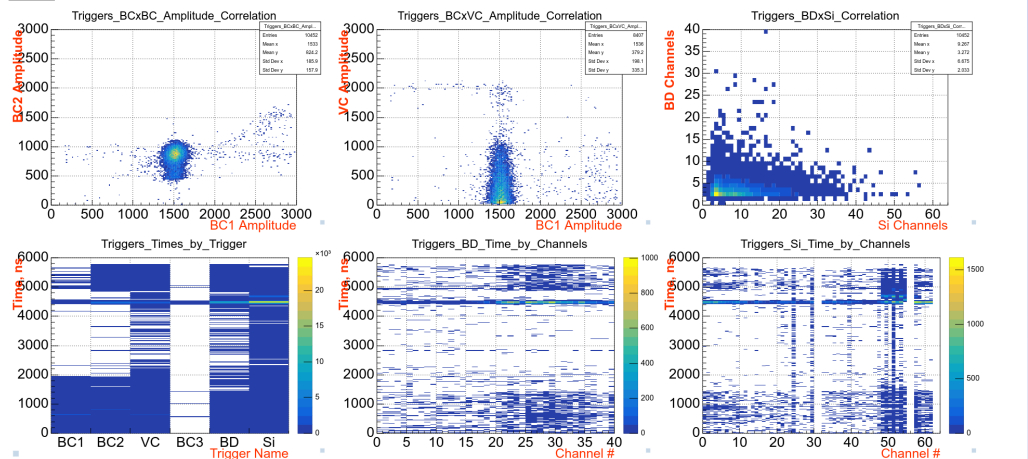

#### Online data processing and monitoring of the [BM@N experiment](#page-0-0)

Ilnur Gabdrakhmanov in collaboration with Sergei Merts, Andrey Driuk, Konstantin Mashitsin

[Codebase](#page-3-0)

[Preliminary](#page-4-0)

[Monitoring](#page-4-0) workflow

[Decoding](#page-5-0)

Hardcoded [histograms](#page-6-0)

[External tools](#page-8-0)

Representation [examples \(Basic\)](#page-10-0)

[General QA](#page-11-0) [Custom histograms](#page-16-0)

[Examples](#page-20-0)

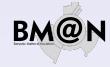

### Existing online processing frameworks

### <span id="page-11-0"></span>**TDAQ (ATLAS)**

- tightly integrated with other ATLAS software
- $\blacksquare$  thus it is rather difficult to deploy in other program environment

### FairMQ (GSI FAIR)

- seems to be quite flexible in deployment and settings
- **but requires rewriting a lot of existing bmnroot analysis code (based on FairTask's)**

Online data processing and monitoring of the [BM@N experiment](#page-0-0)

Ilnur Gabdrakhmanov in collaboration with Sergei Merts, Andrey Driuk, Konstantin Mashitsin

[Codebase](#page-3-0) [Preliminary](#page-4-0)

[Monitoring](#page-4-0) workflow

[Decoding](#page-5-0)

Hardcoded [histograms](#page-6-0)

[External tools](#page-8-0)

Representation [examples \(Basic\)](#page-10-0)

[General QA](#page-11-0) [Custom histograms](#page-16-0) [Examples](#page-20-0)

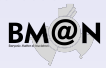

FairRoot way of analysis via FairTask's (Extensively being used in the BmnRoot)

- FairRunAna task manager class
- **FairSource abstract class for a data source**
- **FairSink abstract class for a data destination manager**

Typical analysis macro workflow:

- $\triangleright$  BmnFileSource/FairFileSource (input data file)
- $\triangleright$  Task1 (executed event-by-event)
- $\triangleright$  Task2
- $\triangleright$  Task3
- $\triangleright$  ...
- $\triangleright$  FairRootFileSink (output data file)

Online data processing and monitoring of the [BM@N experiment](#page-0-0)

Ilnur Gabdrakhmanov in collaboration with Sergei Merts, Andrey Driuk, Konstantin Mashitsin

[Codebase](#page-3-0) [Preliminary](#page-4-0)

[Monitoring](#page-4-0) workflow

[Decoding](#page-5-0)

Hardcoded [histograms](#page-6-0)

[External tools](#page-8-0)

Representation [examples \(Basic\)](#page-10-0)

[General QA](#page-11-0) [Custom histograms](#page-16-0) [Examples](#page-20-0)

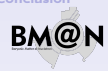

Simplest way to move existing reconstruction code to online

### ZMQ transfer classes for FairRunAna

- **BmnMQSource ZeroMQ SUB socket** based source class
- BmnMQSink ZeroMQ PUB socket based sink class

## **Benefits**

- No need to rewrite existing bmnroot analysis code
- It became possible to combine several analysis macros by source/sink network interfaces

Ilnur Gabdrakhmanov in collaboration with Sergei Merts, Andrey Driuk, Konstantin Mashitsin

[Codebase](#page-3-0) [Preliminary](#page-4-0)

[Monitoring](#page-4-0) workflow

[Decoding](#page-5-0)

Hardcoded [histograms](#page-6-0)

[External tools](#page-8-0)

Representation [examples \(Basic\)](#page-10-0)

[General QA](#page-11-0) [Custom histograms](#page-16-0) [Examples](#page-20-0)

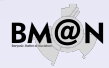

<sup>1</sup>https://zeromq.org

### BmnRoot QA structure

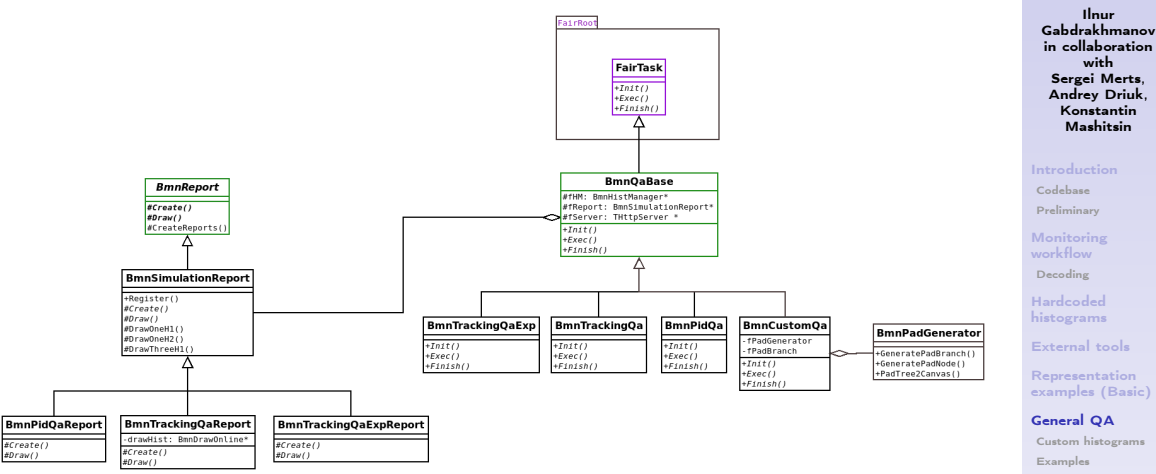

Figure: QA main classes (green ones were forked from CbmRoot)

Online data processing and monitoring of the [BM@N experiment](#page-0-0)

Representation [examples \(Basic\)](#page-10-0)

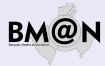

### Live example of the online reconstruction page

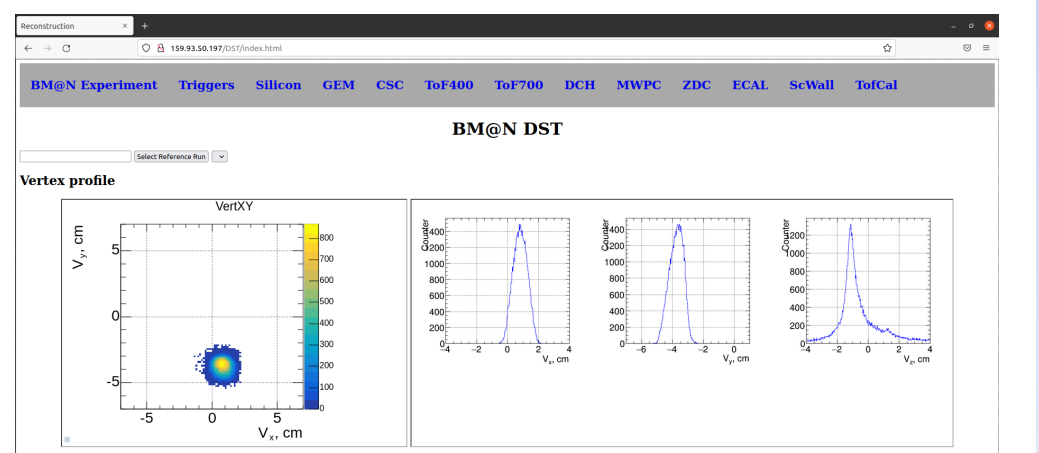

Online data processing and monitoring of the [BM@N experiment](#page-0-0)

Ilnur Gabdrakhmanov in collaboration with Sergei Merts, Andrey Driuk, Konstantin Mashitsin

[Introduction](#page-1-0)

[Codebase](#page-3-0)

[Preliminary](#page-4-0)

[Monitoring](#page-4-0) workflow

[Decoding](#page-5-0)

Hardcoded [histograms](#page-6-0)

[External tools](#page-8-0)

Representation [examples \(Basic\)](#page-10-0)

[General QA](#page-11-0)

[Custom histograms](#page-16-0) [Examples](#page-20-0)

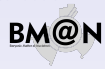

### <span id="page-16-0"></span>Custom «no code» histograms. Motivation

Why?

Experiment upgrade as well as conduction of two experimental setups require distribution of work on the development of the online QA system.

Namely each detector team should be able to extend system's functionality easily.

Online data processing and monitoring of the [BM@N experiment](#page-0-0)

Ilnur Gabdrakhmanov in collaboration with Sergei Merts, Andrey Driuk, Konstantin Mashitsin

[Codebase](#page-3-0) [Preliminary](#page-4-0)

[Monitoring](#page-4-0) workflow

[Decoding](#page-5-0)

Hardcoded [histograms](#page-6-0)

[External tools](#page-8-0)

Representation [examples \(Basic\)](#page-10-0)

[General QA](#page-11-0)

[Custom histograms](#page-16-0) [Examples](#page-20-0)

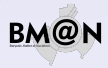

### Custom «no code» histograms. Motivation

Why?

Experiment upgrade as well as conduction of two experimental setups require distribution of work on the development of the online QA system.

Namely each detector team should be able to extend system's functionality easily.

Main objectives:

- **Move monitoring configuration outside of the code**
- Make addition of histogram simple and flexible (It should not require code rebuild)
- **IMPLEM** Implement filling logic configurable as well (thanks to ROOT TTree::Draw text parser it was possible)

#### Online data processing and monitoring of the [BM@N experiment](#page-0-0)

Ilnur Gabdrakhmanov in collaboration with Sergei Merts, Andrey Driuk, Konstantin Mashitsin

[Codebase](#page-3-0) [Preliminary](#page-4-0)

[Monitoring](#page-4-0) workflow [Decoding](#page-5-0)

Hardcoded [histograms](#page-6-0)

[External tools](#page-8-0)

Representation [examples \(Basic\)](#page-10-0)

[General QA](#page-11-0)

[Custom histograms](#page-16-0) [Examples](#page-20-0)

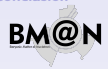

### Custom «no code» histograms. Motivation

Why?

Experiment upgrade as well as conduction of two experimental setups require distribution of work on the development of the online QA system.

Namely each detector team should be able to extend system's functionality easily.

### Main objectives:

- **Move monitoring configuration outside of the code**
- Make addition of histogram simple and flexible (It should not require code rebuild)
- **IMPLEM** Implement filling logic configurable as well (thanks to ROOT TTree::Draw text parser it was possible)

### Implementation

BmnPadGenerator class - creates a pad structure in the canvas on the basis of json scheme.

```
Test code example:
```

```
BmnPadGenerator *q = new BmnPadGenerator();q->LoadPTFrom(FileName);
BmnPadBranch * br = g - SetPadBranch();TCanvas* can = new TCanvas("canHits", "", 1920, 1080);
g->PadTree2Canvas(br, can);
BmnHist::DrawPadTree(br):
```
Online data processing and monitoring of the [BM@N experiment](#page-0-0)

Ilnur Gabdrakhmanov in collaboration with Sergei Merts, Andrey Driuk, Konstantin Mashitsin

[Codebase](#page-3-0) [Preliminary](#page-4-0)

[Monitoring](#page-4-0) workflow [Decoding](#page-5-0)

Hardcoded [histograms](#page-6-0)

[External tools](#page-8-0)

Representation [examples \(Basic\)](#page-10-0)

[General QA](#page-11-0)

[Custom histograms](#page-16-0) [Examples](#page-20-0)

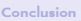

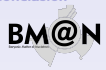

### Simple configuration

JSON scheme: Canvas structure:

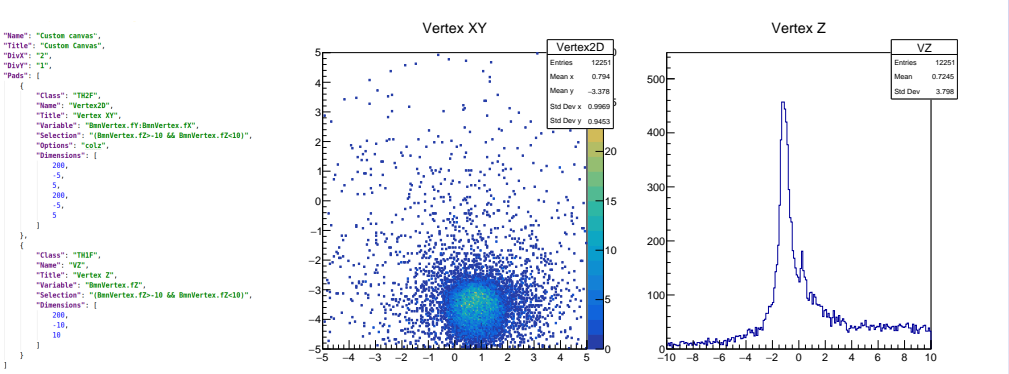

#### Online data processing and monitoring of the [BM@N experiment](#page-0-0)

Ilnur Gabdrakhmanov in collaboration with Sergei Merts, Andrey Driuk, Konstantin Mashitsin

[Introduction](#page-1-0) [Codebase](#page-3-0)

[Preliminary](#page-4-0)

[Monitoring](#page-4-0) workflow [Decoding](#page-5-0)

Hardcoded [histograms](#page-6-0)

[External tools](#page-8-0)

Representation [examples \(Basic\)](#page-10-0)

[General QA](#page-11-0)

[Custom histograms](#page-16-0) [Examples](#page-20-0)

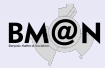

### <span id="page-20-0"></span>More complex configuration

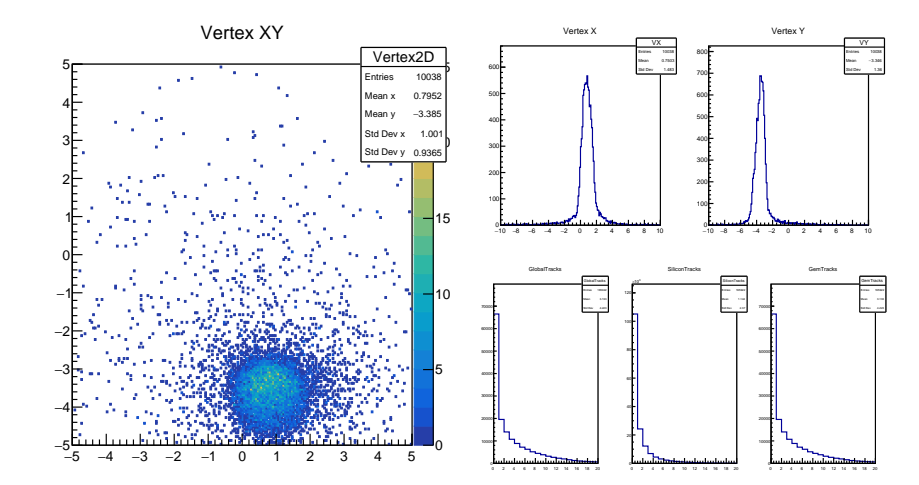

#### Online data processing and monitoring of the [BM@N experiment](#page-0-0)

Ilnur Gabdrakhmanov in collaboration with Sergei Merts, Andrey Driuk, Konstantin Mashitsin

[Codebase](#page-3-0) [Preliminary](#page-4-0)

[Monitoring](#page-4-0) workflow

[Decoding](#page-5-0)

Hardcoded [histograms](#page-6-0)

[External tools](#page-8-0)

Representation [examples \(Basic\)](#page-10-0)

[General QA](#page-11-0) [Custom histograms](#page-16-0)

[Examples](#page-20-0)

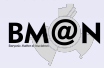

### <span id="page-21-0"></span>Conclusion

- $\lozenge$  Unified online/offline QA system is being developed in the framework of the bmnroot package
- $\Diamond$  ZeroMQ network transfer classes were developed for FairRunManager based analysis
- $\Diamond$  "No code" approach were developed in order to simplify extension of the system

Online data processing and monitoring of the [BM@N experiment](#page-0-0)

Ilnur Gabdrakhmanov in collaboration with Sergei Merts, Andrey Driuk, Konstantin Mashitsin

[Codebase](#page-3-0) [Preliminary](#page-4-0)

[Monitoring](#page-4-0) workflow [Decoding](#page-5-0)

Hardcoded [histograms](#page-6-0)

[External tools](#page-8-0)

Representation [examples \(Basic\)](#page-10-0)

[General QA](#page-11-0) [Custom histograms](#page-16-0) [Examples](#page-20-0)

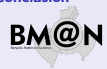

### <span id="page-22-0"></span>Conclusion

- $\Diamond$  Unified online/offline QA system is being developed in the framework of the bmnroot package
- $\Diamond$  ZeroMQ network transfer classes were developed for FairRunManager based analysis
- $\Diamond$  "No code" approach were developed in order to simplify extension of the system

# Thanks for your attention!

Online data processing and monitoring of the [BM@N experiment](#page-0-0)

Ilnur Gabdrakhmanov in collaboration with Sergei Merts, Andrey Driuk, Konstantin Mashitsin

[Codebase](#page-3-0) [Preliminary](#page-4-0)

[Monitoring](#page-4-0) workflow [Decoding](#page-5-0)

Hardcoded [histograms](#page-6-0)

[External tools](#page-8-0)

Representation [examples \(Basic\)](#page-10-0)

[General QA](#page-11-0) [Custom histograms](#page-16-0) [Examples](#page-20-0)

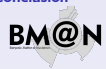